# Media System Operation Guide

Master Cam: instructor pc has to be turn on for class to access. Defreeze and thawspace to backup files software, windows update. USB key located in the instructor station. Cam 7 & 8 key. Username: instructor Password: Password1

#### <u>Computer</u>

1: Turn on the data projector. (The **ON** button is located on the lectern control panel)

2: Turn on the computer. (The computer is located in the lectern)

3: Select computer button. (The button is located on the lectern control panel.)

### <u>Laptop</u>

1: Turn on the data projector. (The **ON** button is located on the lectern control panel)

2: Connect a VGA cable to the laptop interface.

\* If you don't get an image from your laptop, "on your laptop keyboard" press (fn) + (CRT/LCD). In most laptops pressing the fn + CNTL keys simultaneously toggles the display between laptop, projector, or laptop + projector.

### DVD/VCR

1: Turn on the data projector. (The ON button is located on the lectern control panel)

2: Select the **DVD** or **VCR** button. (The button is located on the lectern control panel.)

3. Remote Control - Panasonic

### Document Camera (lady bug)

1: Turn on the data projector.

2: Turn on the document camera by pressing power. To turn it off, hold done the power button until the document camera is turn off.

## <u>Audio</u>

Sound: The volume control knob is located on the tuner or pc. Data projector: To turn data projector off, select the OFF button located on the remote control.

Please call extension 6411 or email <u>helpdesk@sjeccd.edu</u> for classroom orientation.

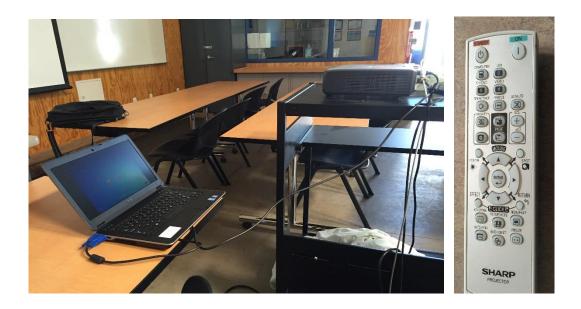